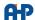

## Install RS485-USB Drive for AHP's Products

## **Description**

1- First download driver from below link

### Download RS485 Driver

2- Run the file as administrator

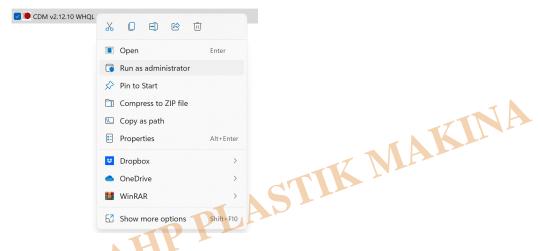

3- Extract file

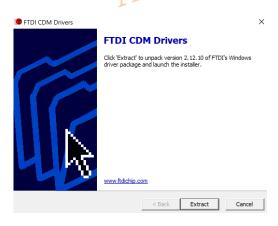

4- Click Next

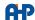

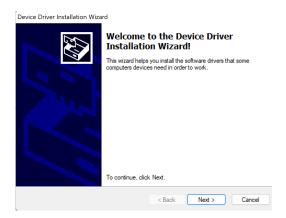

### 5- Accept agreement

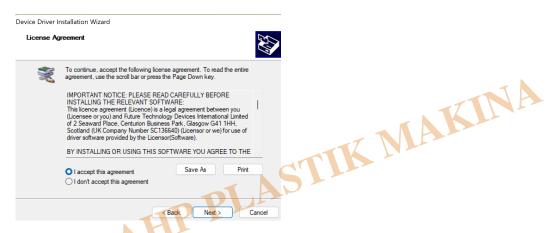

#### 6- At the end click Finish

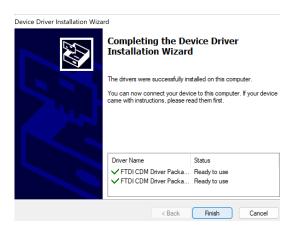

- 7- After installation, refer to (Device Manager/Ports) from control panel of Windows and check if you have virtual COM port
- 8- All AHP's computerized products have COM port number in settings page that need to be conforming to the COM port number in device manager
- 9- You can easily set the COM port number as below:

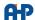

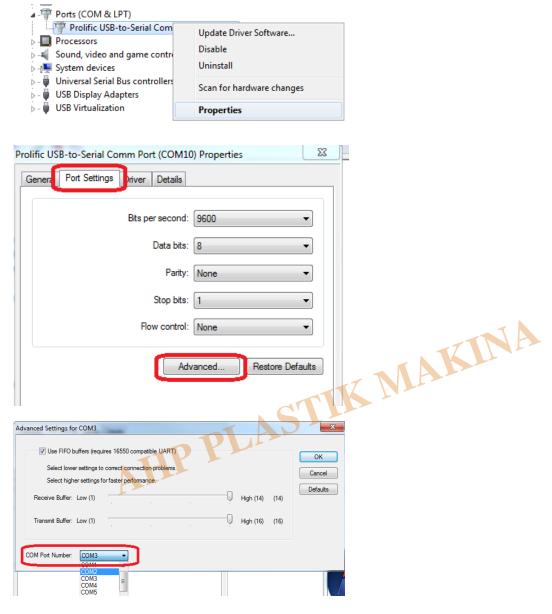

# Category

1. How to Use